# intelbras

Guia de Instalação

**SG 2400 QR+**

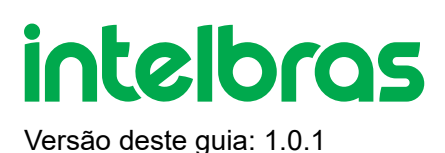

# **SG 2400 QR+**

Parabéns, você acaba de adquirir um produto com a qualidade e segurança Intelbras.

O switch SG 2400 QR é um equipamento da família Gigabit Ethernet que viabiliza a construção de redes de comunicação de dados permitindo a integração de computadores, impressoras, dispositivos VoIP como ATA e telefones IP, além de proporcionar o compartilhamento de internet para os demais dispositivos conectados a ele (dependendo do tipo de acesso e equipamento de banda larga disponível).

Este é um produto homologado pela Anatel, o número de homologação se encontra na etiqueta do produto, para [consultas utilize sistemas.anatel.gov.br](https://sistemas.anatel.gov.br/mosaico/sch/publicView/listarProdutosHomologados.xhtml)

(https://sistemas.anatel.gov.br/mosaico/sch/publicView/listarProdutosHomologados.xhtml)

# **ÍNDICE**

#### [EXPORTAR PARA PDF](#page-2-0)

#### [PROTEÇÃO E SEGURANÇA DE DADOS](#page-3-0)

[Tratamento de dados pessoais](#page-3-1)

[Diretrizes que se aplicam aos funcionários da Intelbras](#page-3-2)

[Diretrizes que controlam o tratamento de dados](#page-3-3)

[Uso indevido e invasão de hackers](#page-4-0)

[Informação](#page-4-1)

[Especificações técnicas](#page-4-2)

[CARACTERÍSITCAS](#page-5-0)

#### **[PRODUTO](#page-5-1)**

[Painel frontal](#page-5-2)

[LEDs](#page-6-0)

[Painel posterior](#page-6-1)

**[INSTALAÇÃO](#page-5-1)** 

[Requisitos básicos](#page-7-0)

[Instalação em mesa / superfície lisa](#page-7-1)

[Instalação em rack](#page-7-2)

<span id="page-2-0"></span>[Conexão do terminal de aterramento](#page-8-0)

#### [TERMO DE GARANTIA](#page-8-1)

[FALE COM A GENTE](#page-10-0)

# **EXPORTAR PARA PDF**

Para exportar este guia para o formato de arquivo PDF, utilize o recurso de impressão que navegadores como Google Chrome<sup>®</sup> e Mozilla Firefox<sup>®</sup> possuem. Para acessá-lo, pressione as teclas *CTRL + P* ou <u>clique aqui</u>. Se preferir, utilize o menu do navegador, acessando a aba *Imprimir*, que geralmente fica no canto superior direito da tela. Na tela que será aberta, execute os passos a seguir, de acordo com o navegador:

<span id="page-3-0"></span>Google Chrome<sup>®</sup>: na tela de impressão, no campo Destino, clique em Alterar, selecione a opção Salvar como PDF na seção *Destinos locais* e clique em *Salvar*. Será aberta a tela do sistema operacional solicitando que seja definido o nome e onde deverá ser salvo o arquivo.

*Mozilla Firefox<sup>®</sup>:* na tela de impressão, clique em *Imprimir*, na aba *Geral*, selecione a opção *Imprimir para arquivo*, no campo *Arquivo*, defina o nome e o local onde deverá ser salvo o arquivo, selecione *PDF* como formato de saída e clique em *Imprimir*.

# <span id="page-3-1"></span>**PROTEÇÃO E SEGURANÇA DE DADOS**

Observar as leis locais relativas à proteção e uso de tais dados e as regulamentações que prevalecem no país. O objetivo da legislação de proteção de dados é evitar infrações nos direitos individuais de privacidade baseadas no mau uso dos dados pessoais.

### <span id="page-3-2"></span>Tratamento de dados pessoais

Este sistema utiliza e processa dados pessoais como senhas, registro detalhado de chamadas, endereços de rede e registro de dados de clientes, por exemplo.

### Diretrizes que se aplicam aos funcionários da Intelbras

- <span id="page-3-3"></span>Os funcionários da Intelbras estão sujeitos a práticas de comércio seguro e confidencialidade de dados sob os termos dos procedimentos de trabalho da companhia.
- É imperativo que as regras a seguir sejam observadas para assegurar que as provisões estatutárias relacionadas a serviços (sejam eles serviços internos ou administração e manutenção remotas) sejam estritamente seguidas. Isso preserva os interesses do cliente e oferece proteção pessoal adicional.

### Diretrizes que controlam o tratamento de dados

- Assegurar que apenas pessoas autorizadas tenham acesso aos dados de clientes.
- Usar as facilidades de atribuição de senhas, sem permitir qualquer exceção. Jamais informar senhas para pessoas não autorizadas.
- Assegurar que nenhuma pessoa não autorizada tenha como processar (armazenar, alterar, transmitir, desabilitar ou apagar) ou usar dados de clientes.
- Evitar que pessoas não autorizadas tenham acesso aos meios de dados, por exemplo, discos de backup ou impressões de protocolos.
- Assegurar que os meios de dados que não são mais necessários sejam completamente destruídos e que documentos não sejam armazenados ou deixados em locais geralmente acessíveis.
- O trabalho em conjunto com o cliente gera confiança.

## <span id="page-4-1"></span><span id="page-4-0"></span>Uso indevido e invasão de hackers

<span id="page-4-2"></span>As senhas de acesso permitem o alcance e a alteração de qualquer facilidade, como o acesso externo ao sistema da empresa para obtenção de dados, portanto, é de suma importância que as senhas sejam disponibilizadas apenas àqueles que tenham autorização para uso, sob o risco de uso indevido.

A Intelbras não acessa, transfere, capta, nem realiza qualquer outro tipo tratamento de dados pessoais a partir deste produto, com exceção aos dados necessários para funcionamento do próprio produto. Para mais informações, consulte o capítulo sobre métodos de segurança do equipamento.

# **Especificações Técnicas**

Características técnicas do SG 2400 QR+:

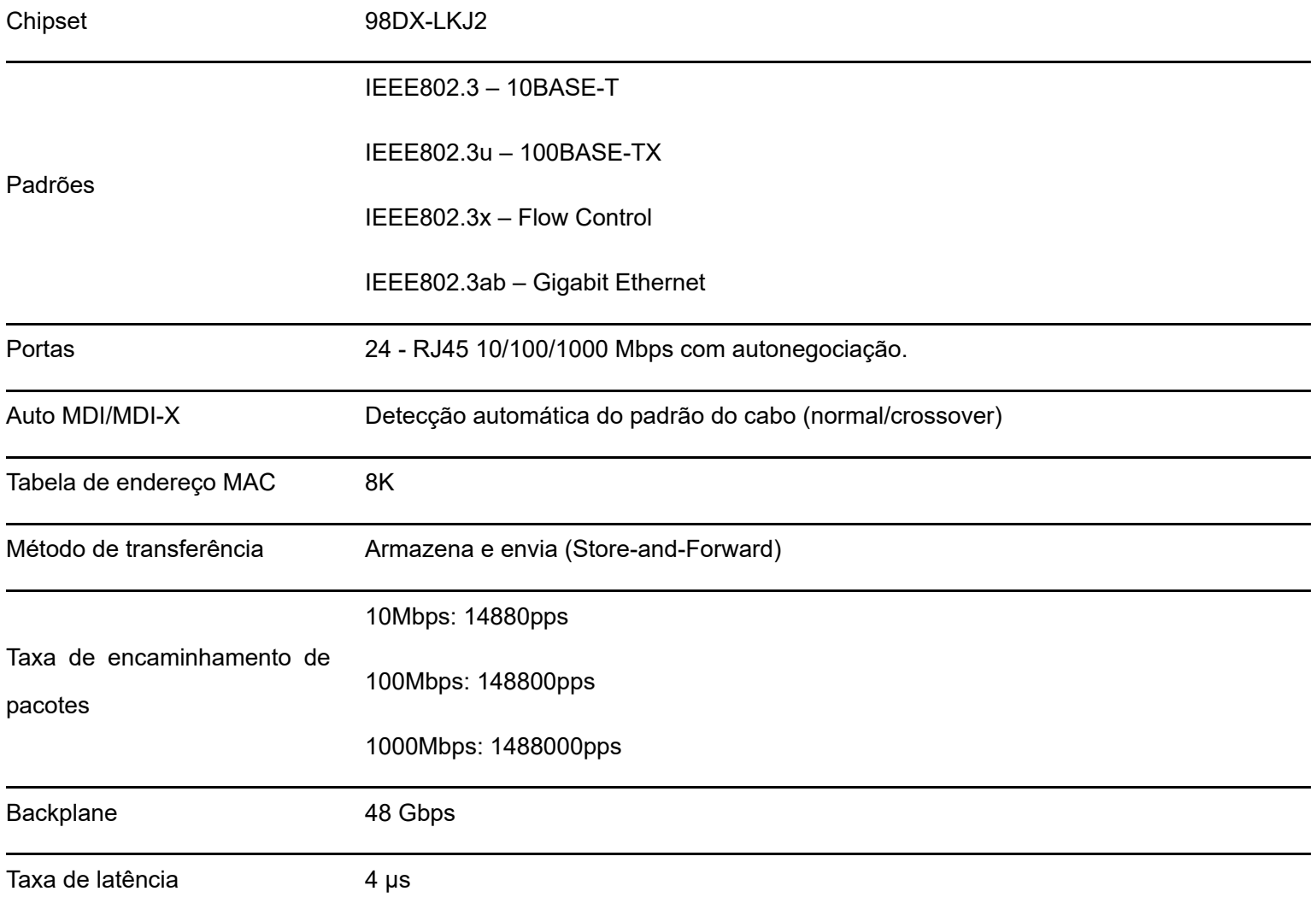

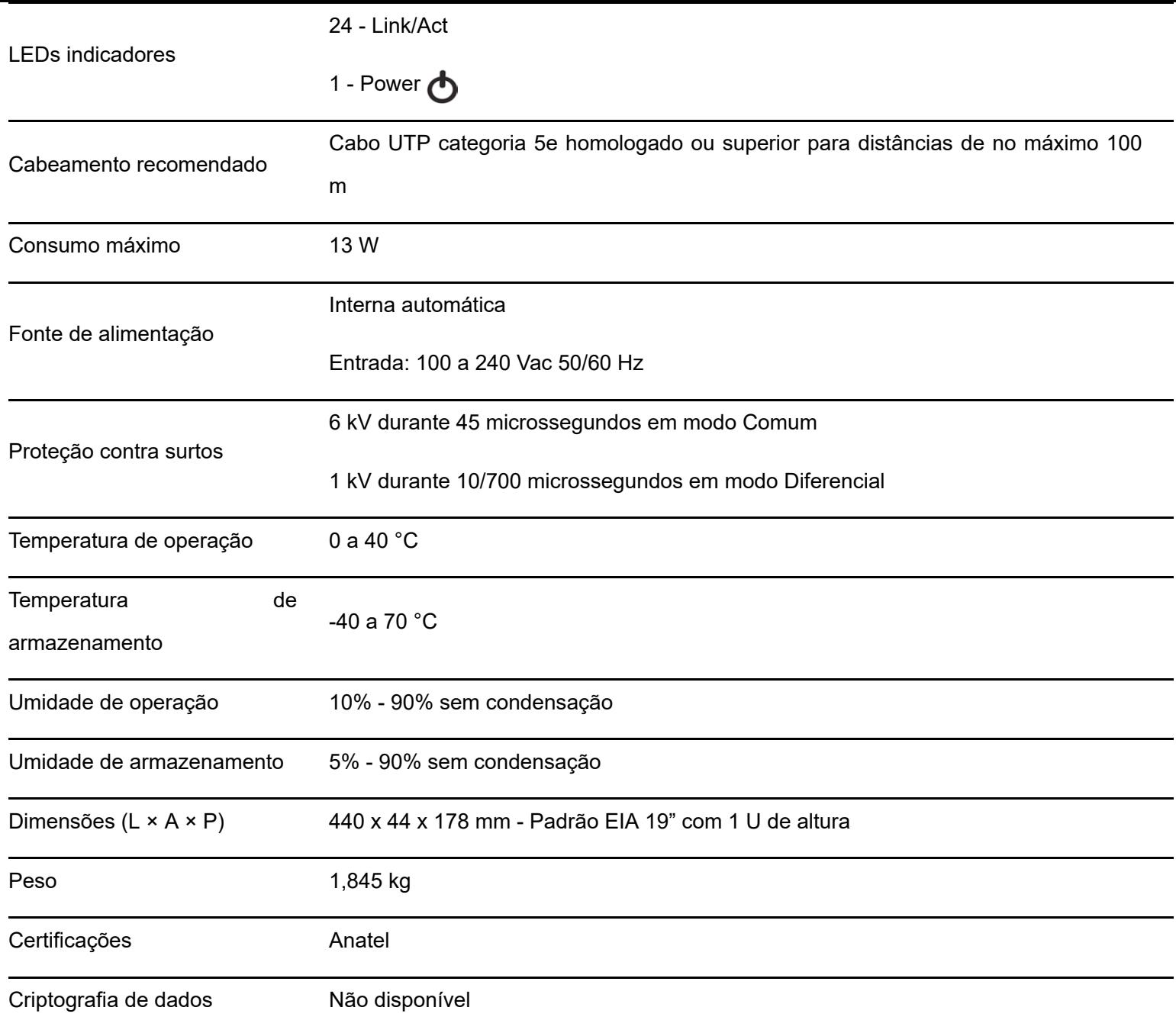

# <span id="page-5-0"></span>**Características**

- Atende aos padrões IEEE 802.3, IEEE 802.3u, IEEE 802.3x e IEEE 802.3ab.
- Possui 24 portas RJ45 com velocidade de 10/100/1000 Mbps com autonegociação.
- Plug & Play.
- <span id="page-5-1"></span>LEDs indicativos para o monitoramento do link, atividade e alimentação.

#### **Observações:**

<span id="page-5-2"></span>Para um melhor alcance, utilize cabos de rede de boa qualidade e evite passá-los por onde haja interferências

eletromagnéticas como por exemplo junto à rede elétrica.

# **Produto**

### Painel frontal

O painel frontal do SG 2400 QR+ possui 24 portas RJ45 com velocidade de 10/100/1000 Mbps, proporcionando até 2000

Mbps de taxa de transmissão por porta no modo full duplex.

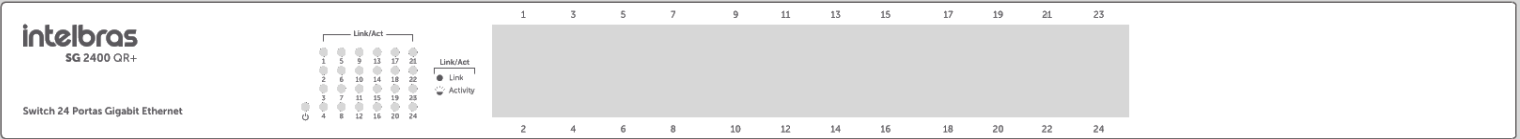

- <span id="page-6-0"></span>Portas 10/100/1000 Mbps: 24 portas 10/100/1000 Mbps para conectar dispositivos com velocidade de 10 Mbps, 100 Mbps e 1000 Mbps.
- Cada porta possui 1 LED correspondente, que indica link e atividade.

## LEDs

No painel frontal são apresentados 25 LEDs de monitoramento, conforme a imagem a seguir:

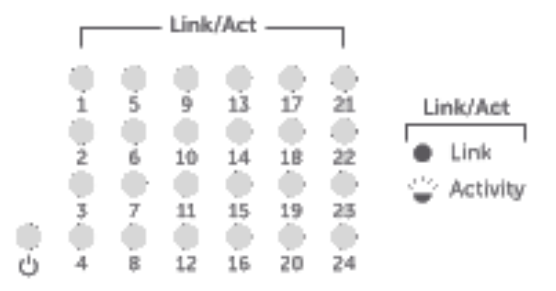

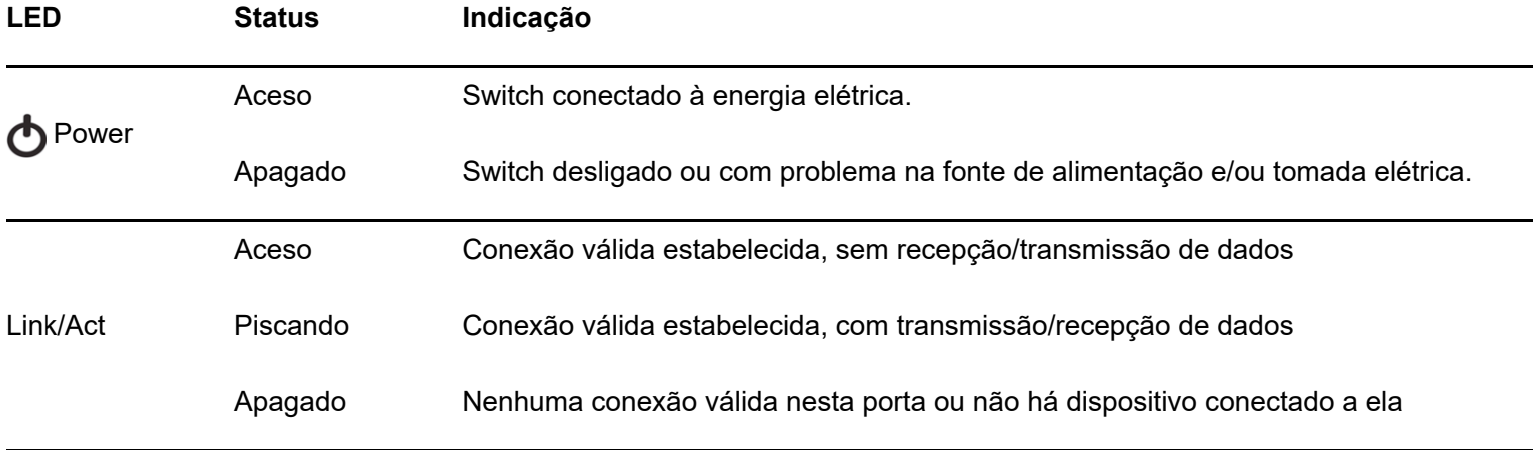

#### <span id="page-6-1"></span>**Observações:**

Se o LED Power não acender, a tomada elétrica pode estar danificada, com falta de energia, ou o cabo de alimentação pode estar mal conectado. Verifique a conexão elétrica de sua rede e a conexão com o switch SG 2400 QR+.

# Painel posterior

O painel posterior possui um conector de alimentação, um terminal de aterramento e uma trava antirroubo, conforme a figura a seguir:

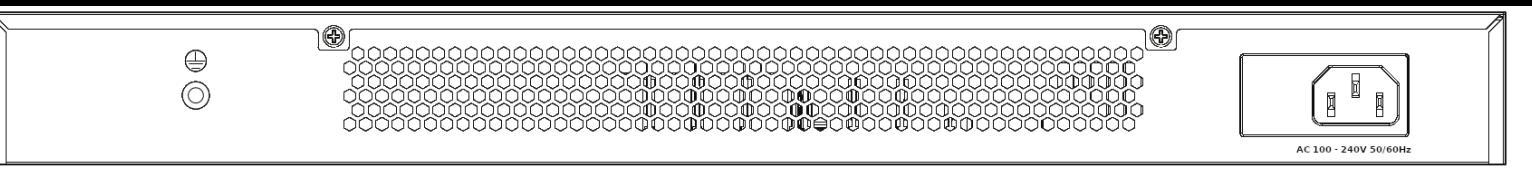

- **Conector de alimentação:** para ligar o switch, conecte o cabo fornecido com o equipamento no conector do switch e a outra ponta em uma tomada elétrica no padrão brasileiro de 3 pinos. Após energizá-lo, verifique se o LED o está aceso, indicando que o switch está conectado à rede elétrica e pronto para ser utilizado.
- <span id="page-7-0"></span>**Terminal de aterramento:** além do mecanismo de proteção a surto elétrico que o switch possui, você pode utilizar o terminal de aterramento a fim de garantir uma maior proteção. Para informações detalhadas, consulte o item 5. Conexão do terminal de aterramento.

# **Instalação**

# Requisitos básicos

- Manter o switch com um espaço livre de no mínimo 10 cm ao seu redor.
- Para evitar curto-circuito ou danos ao produto, instale o switch em um ambiente com ventilação apropriada e não o exponha ao calor, umidade, vibração ou poeira excessiva.
- Certifique-se de que o switch será instalado em uma rede elétrica devidamente aterrada por mão de obra especializada.
- <span id="page-7-1"></span>Evite a instalação próxima a fontes emissoras de radiofrequência como rádios, fornos micro-ondas, transmissores e amplificadores de banda larga.
- Verifique se o cabo CAT 5e homologado (100% cobre) ou superior conectado ao switch não excede 100 m.
- Este produto deverá ser instalado em ambiente de manutenção especializada.

### Instalação em mesa / superfície lisa

O switch pode ser posicionado horizontalmente sobre uma superfície lisa como uma mesa ou uma prateleira. Para instalar, siga o procedimento:

- <span id="page-7-2"></span>1. Desconecte o switch da rede elétrica, caso esteja conectado;
- 2. Fixe os quatro pés de borracha (que acompanham o aparelho) nos rebaixos circulares na base do switch. Os pés de borracha são autoadesivos, para colá-los, retire as proteções;
- 3. Para garantir a correta ventilação e dissipação de calor, não obstrua as laterais do switch;
- 4. Conecte todos os cabos.

## Instalação em rack

As dimensões do SF 1822 Hi-PoE atendem ao padrão 19" (EIA – Electronic Industries Alliance), possibilitando sua instalação em racks desse padrão. O switch necessita de 1 U de altura disponível para sua fixação. Para instalar, siga o procedimento:

- 1. Desconecte o switch da rede elétrica, caso esteja conectado;
- 2. Instale os 2 (dois) suportes em L (que acompanham o aparelho), parafusando-os nas laterais do switch, cada suporte necessita de três parafusos para fixação ao aparelho (utilize os parafusos que acompanham o aparelho);
- <span id="page-8-0"></span>3. Insira a unidade no rack e fixe-a com parafusos adequados (normalmente prendendo-os a porcas-gaiola). Os parafusos e as porcas para fixação em rack não são fornecidos com o switch;
- 4. Conecte o cabo de alimentação;
- 5. Conecte os demais equipamentos.

### Conexão do terminal de aterramento

A utilização do aterramento elétrico ajuda a evitar que um surto de tensão possa danificar o equipamento e também evita que o corpo (carcaça) do switch fique energizado, ocasionando choques elétricos, devido a alguma falha na rede elétrica.

**Obs.:** o uso do switch conectado ao terra de uma rede elétrica mal dimensionada pode afetar o desempenho e até causar danos ao equipamento.

#### **Conectando a uma barra de aterramento**

Caso a sala de equipamentos em que será instalado o switch possua uma barra de aterramento, conecte o dispositivo conforme a figura a seguir:

<span id="page-8-1"></span>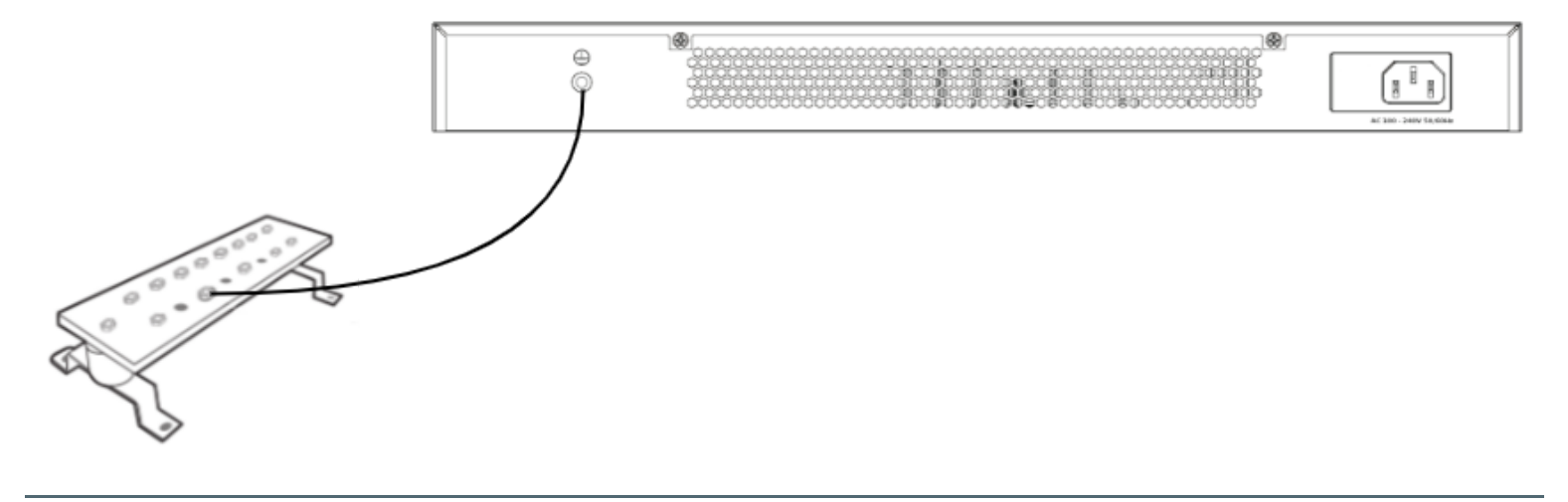

# **Termo de garantia**

Para a sua comodidade, preencha os dados abaixo, pois, somente com a apresentação deste em conjunto com a nota fiscal de compra do produto, você poderá utilizar os benefícios que lhe são assegurados.

**Nome do cliente:**

**Assinatura do cliente:**

**Nº da nota fiscal:**

**Data da compra:**

**Modelo:**

**Nº de série:**

#### **Revendedor:**

Fica expresso que esta garantia contratual é conferida mediante as seguintes condições:

1. Todas as partes, peças e componentes do produto são garantidos contra eventuais defeitos de fabricação, que porventura venham a apresentar, pelo prazo de 3 (Três) anos – sendo 3 (três) meses de garantia legal e 33 (trinta e três) meses de garantia contratual –, contado a partir da data de entrega do produto ao Senhor Consumidor, conforme consta na nota fiscal de compra do produto, que é parte integrante deste Termo em todo o território nacional. Esta garantia contratual compreende a troca gratuita de partes, peças e componentes que apresentarem defeito de fabricação, incluindo a mão de obra utilizada nesse reparo. Caso não seja constatado defeito de fabricação, e sim defeito(s) proveniente(s) de uso inadequado, o Senhor Consumidor arcará com essas despesas.

2. A instalação do produto deve ser feita de acordo com o Manual do Produto e/ou Guia de Instalação. Caso seu produto necessite a instalação e configuração por um técnico capacitado, procure um profissional idôneo e especializado, sendo que os custos desses serviços não estão inclusos no valor do produto.

3. Na eventualidade de o Senhor Consumidor solicitar atendimento domiciliar, deverá encaminhar-se ao Serviço Autorizado mais próximo para consulta da taxa de visita técnica. Caso seja constatada a necessidade da retirada do produto, as despesas decorrentes de transporte e segurança de ida e volta do produto ficam sob a responsabilidade do Senhor Consumidor.

4. Na eventualidade de o Senhor Consumidor solicitar atendimento domiciliar, deverá encaminhar-se ao Serviço Autorizado mais próximo para consulta da taxa de visita técnica. Caso seja constatada a necessidade da retirada do produto, as despesas decorrentes, como as de transporte e segurança de ida e volta do produto, ficam sob a responsabilidade do Senhor Consumidor.

5. A garantia perderá totalmente sua validade na ocorrência de quaisquer das hipóteses a seguir: a) se o vício não for de fabricação, mas sim causado pelo Senhor Consumidor ou por terceiros estranhos ao fabricante; b) se os danos ao produto forem oriundos de acidentes, sinistros, agentes da natureza (raios, inundações, desabamentos, etc.), umidade, tensão na rede elétrica (sobretensão provocada por acidentes ou flutuações excessivas na rede), instalação/uso em desacordo com

o manual do usuário ou decorrentes do desgaste natural das partes, peças e componentes; c) se o produto tiver sofrido influência de natureza química, eletromagnética, elétrica ou animal (insetos, etc.); d) se o número de série do produto tiver sido adulterado ou rasurado; e) se o aparelho tiver sido violado.

6. Esta garantia não cobre perda de dados, portanto, recomenda-se, se for o caso do produto, que o Consumidor faça uma cópia de segurança regularmente dos dados que constam no produto.

7. A Intelbras não se responsabiliza pela instalação deste produto, e também por eventuais tentativas de fraudes e/ou sabotagens em seus produtos. Mantenha as atualizações do software e aplicativos utilizados em dia, se for o caso, assim como as proteções de rede necessárias para proteção contra invasões (hackers). O equipamento é garantido contra vícios dentro das suas condições normais de uso, sendo importante que se tenha ciência de que, por ser um equipamento eletrônico, não está livre de fraudes e burlas que possam interferir no seu correto funcionamento.

A garantia contratual deste termo é complementar à legal, portanto, a Intelbras S/A reserva-se o direito de alterar as características gerais, técnicas e estéticas de seus produtos sem aviso prévio.

Sendo estas as condições deste Termo de Garantia complementar, a Intelbras S/A se reserva o direito de alterar as características gerais, técnicas e estéticas de seus produtos sem aviso prévio.

Todas as imagens deste manual são ilustrativas.

<span id="page-10-0"></span>O processo de fabricação deste produto não está coberto pelos requisitos da ISO14001.

# intelbras

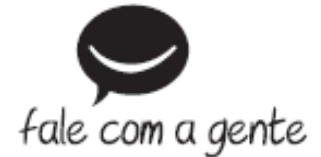

**Suporte a clientes:** (48) 2106 0006 **Fórum:** [forum.intelbras.com.br \(http://forum.intelbras.com.br\)](http://forum.intelbras.com.br/) **Suporte via chat:** [intelbras.com.br/suporte-tecnico \(http://www.intelbras.com.br/suporte-tecnico\)](http://www.intelbras.com.br/suporte-tecnico) **Suporte via e-mail**: suporte@intelbras.com.br **SAC:** 0800 7042767 **Onde comprar? Quem instala?:** 0800 7245115 Produzido por: Intelbras S/A – Indústria de Telecomunicação Eletrônica Brasileira Rodovia SC 281, km 4,5 – Sertão do Maruim – São José/SC - 88122-001 CNPJ 82.901.000/0014-41 - [www.intelbras.com.br \(http://www.intelbras.com.br\)](http://www.intelbras.com.br/) Indústria Brasileira Origem: China